# **County Medical Services Program Guide (CMSPG) Letter #25**

May 14, 2013

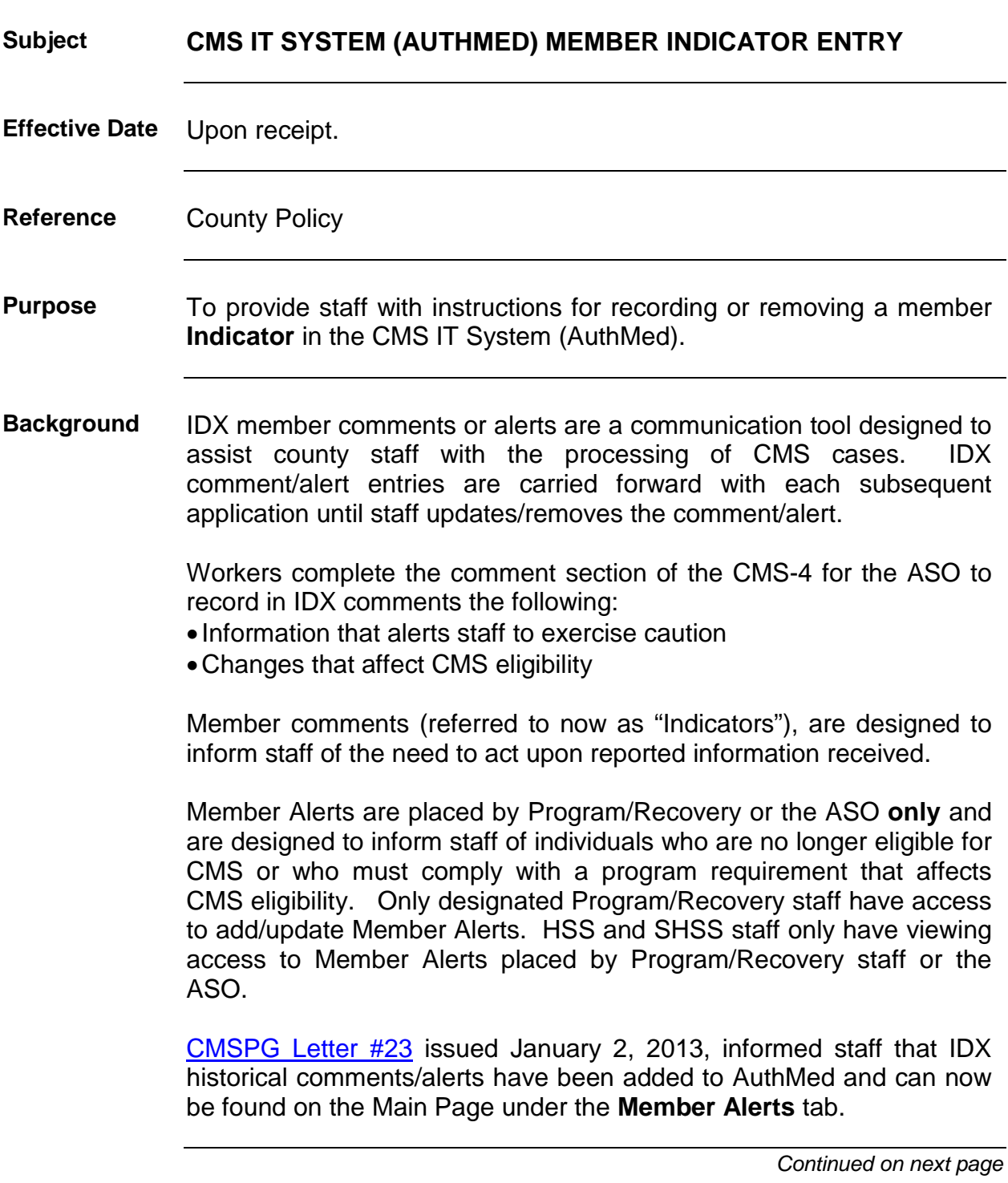

## **County Medical Services Program Guide (CMSPG) Letter #25,**

Continued

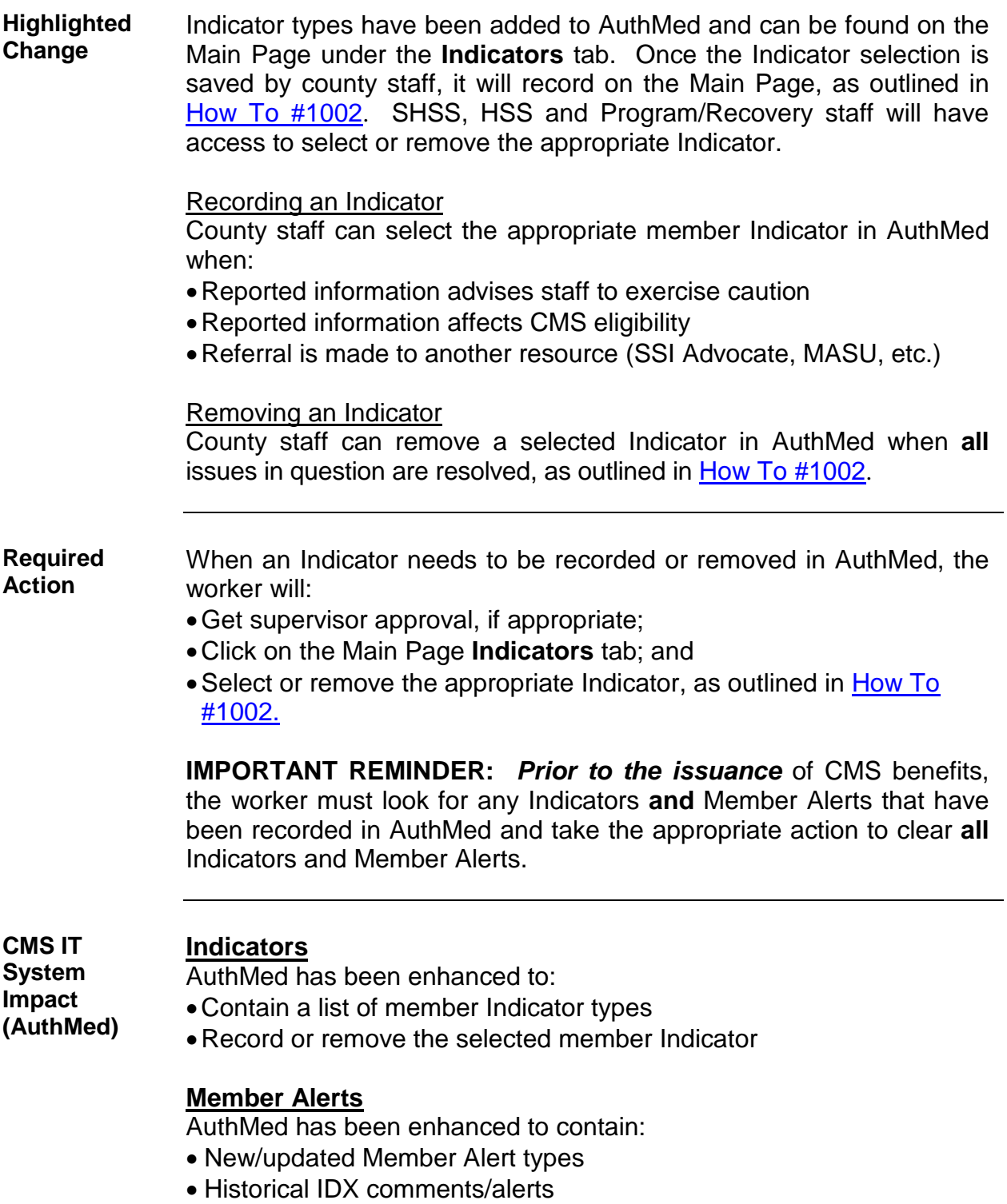

# **County Medical Services Program Guide (CMSPG) Letter #25,**

Continued

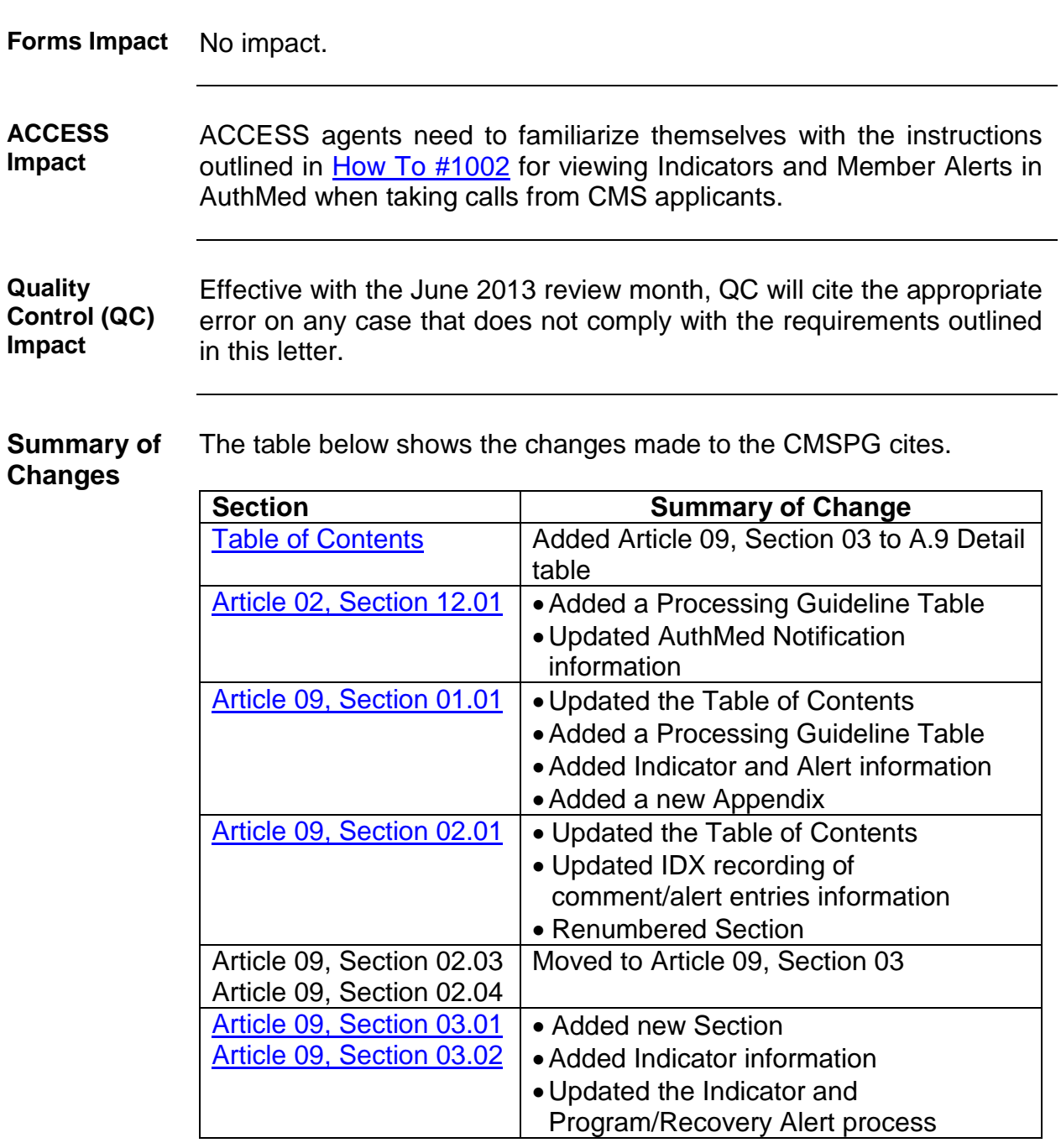

*Continued on next page*

## **County Medical Services Program Guide (CMSPG) Letter #25,**

Continued

**Approval for Release**

Rat When , Dog. Anden 5-17-13

JP

## **County Medical Services Program Guide**

## **Table of Contents**

## <span id="page-4-0"></span>**A.9 Details ARTICLE 9 AUTOMATION INSTRUCTIONS TITLE PG CITE** CMS IT System **09.01** IDX System **09.02** Indicators and Program/Recovery Member Alerts **[09.03](#page-8-1)**

CMSPG LTR 25 (05/13)

## **Article 2 Section 12 Notification**

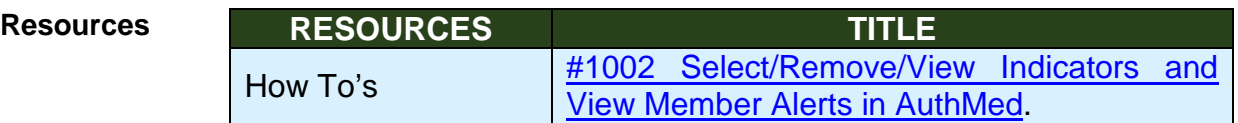

CMSPG LTR 25 (05/13)

## <span id="page-4-1"></span>**02.12.01 Notification**

**02.12.01A General Worker Notification**

Workers select the appropriate member Indicator in AuthMed, as outlined in [How To #1002](#page-13-0), to record information that:

- •Advises staff to exercise caution;
- •Needs an explanation/clarification; or
- Affects eligibility

### **ASO Notification**

AuthMed will upload to the ASO at the end of the business day, notifying the IDX System when CMS eligibility is approved or denied.

### **Applicant Notification**

AuthMed will generate and mail to the applicant/beneficiary the appropriate NOA when CMS eligibility is certified/recertified or denied. Exceptions to the automatic mailing are listed in [09.01.](http://hhsa-pg.sdcounty.ca.gov/CMS/ARTICLE_9.01_CMS_IT_System.htm)

### **Provider Notification**

CMS contracted providers are able to view the status of an applicant's/beneficiary's eligibility using the CMS IT System Provider Online Verification (POV) site [\(https://www.sdcmspov.com\)](https://www.sdcmspov.com/).

CMSPG LTR 25 (05/13)

## **Article 9 Section 01 CMS Information Technology (IT) System (AuthMed)**

**Table of** 

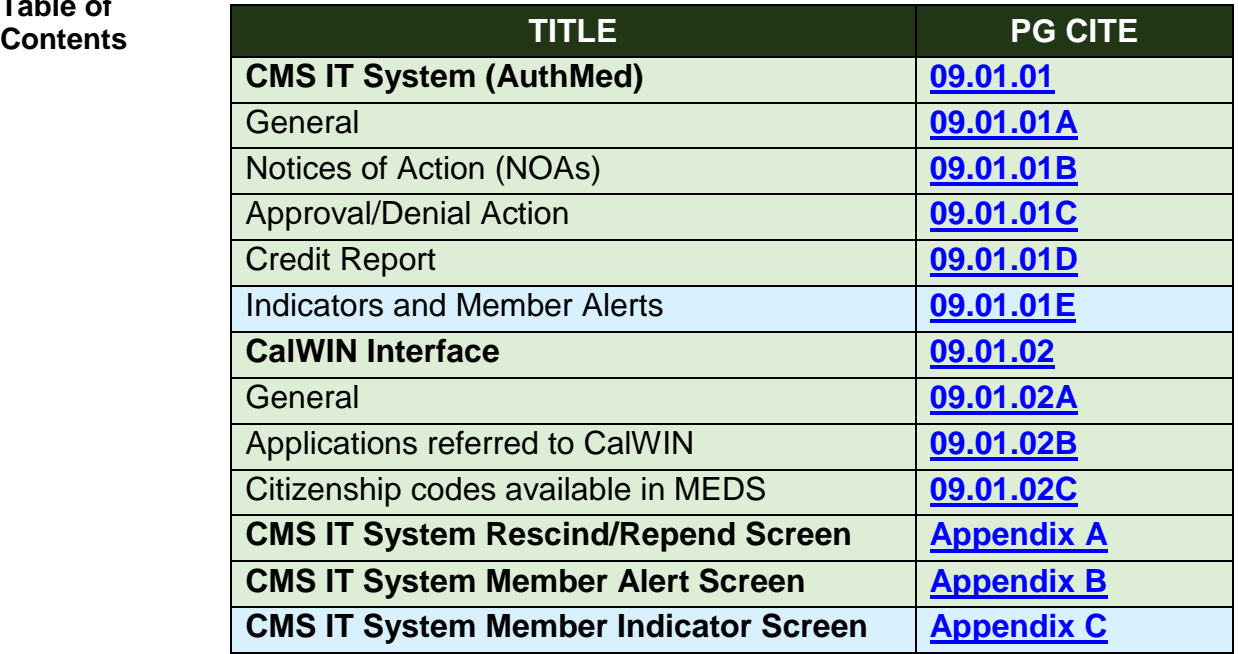

CMSPG LTR 25 (05/13)

**Resources**

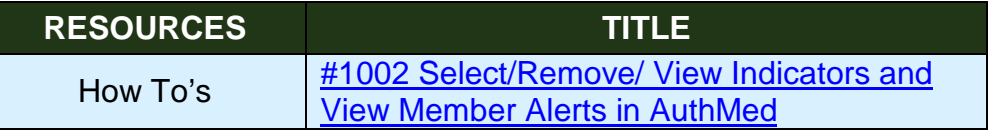

CMSPG LTR 25 (05/13)

## **09.01.01 CMS IT System (AuthMed)**

### **Indicators**

**Indicators and Member Alerts**

<span id="page-6-0"></span>**09.01.01E**

Indicators are designed to inform staff of the need to act upon applicant/beneficiary information received. SHSS, HSS and Program/Recovery staff will have access to select or remove the appropriate Indicator.

A list of Indicator types can be found on the Main Page under the **Indicators** tab. Once the Indicator selection is saved by county staff, it will record on the Main Page, as outlined in [How To #1002](#page-13-0).

Indicators (Refer to [Appendix C\)](#page-6-1) have been added to AuthMed to record information that:

- Advises staff to exercise caution;
- Needs an explanation/clarification; or
- Affects eligibility

## **Member Alerts**

Member Alerts are placed by Program/Recovery staff or the ASO only and are designed to inform staff of individuals who are no longer eligible for CMS or who must comply with a program requirement that affects CMS eligibility. Eligibility staff will **only** have viewing access to alerts placed by Program/Recovery staff or the ASO.

Historical IDX member comments/alerts and new Member Alerts have been added to AuthMed and can now be found on the Main Page under the **Member Alerts** tab (Refer to [Appendix B\)](http://hhsa-pg.sdcounty.ca.gov/CMS/ARTICLE_9.01_CMS_IT_System.htm#_Appendix_9B_CMS).

CMSPG LTR 25 (05/13)

## <span id="page-6-1"></span>**Appendix 9C CMS IT System Member Alert/Comment Indicators Screen**

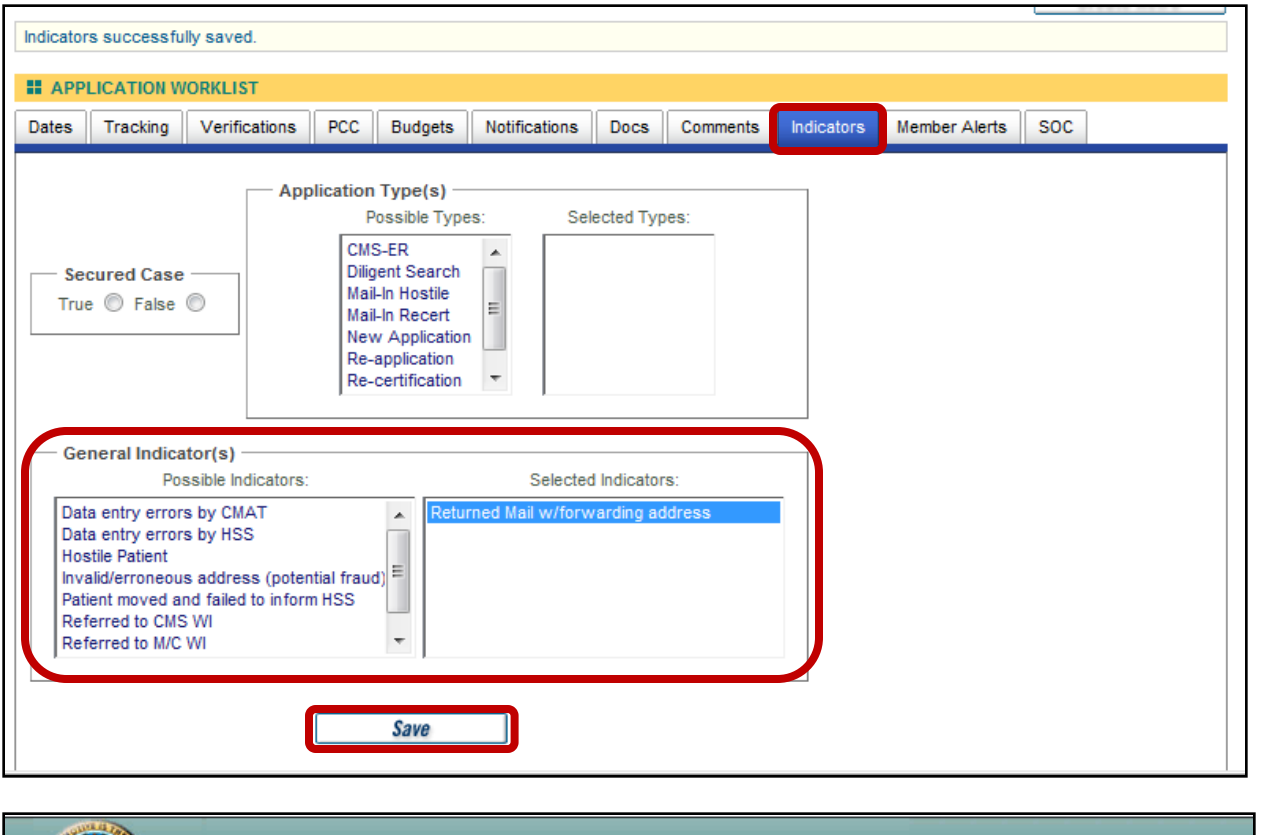

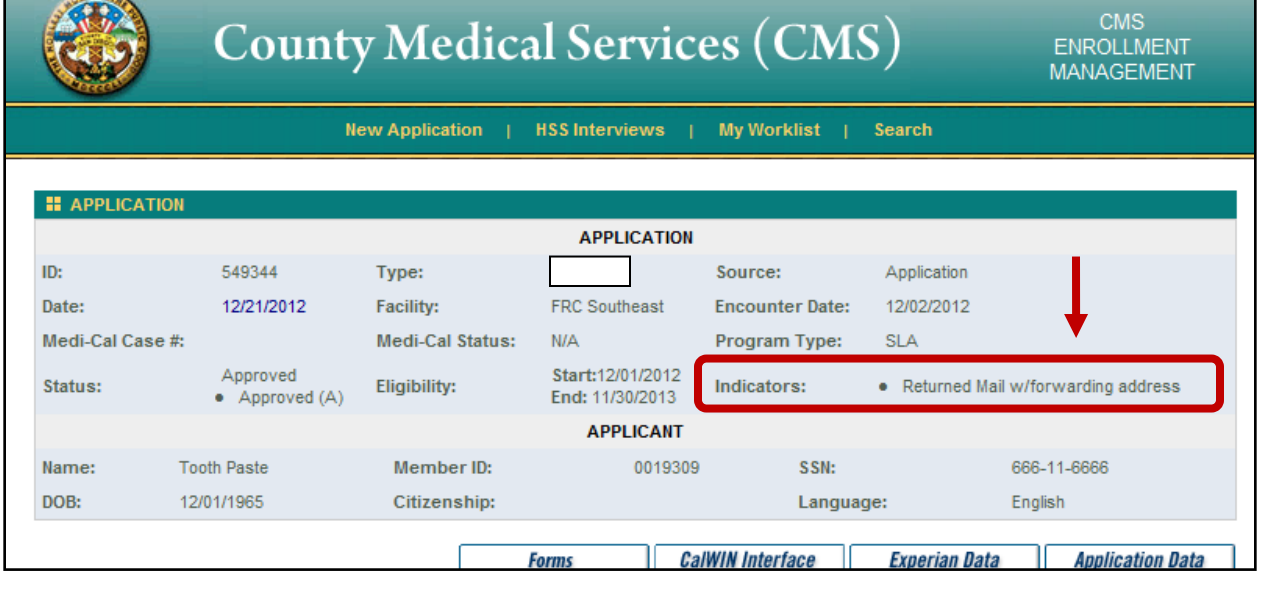

CMSPG LTR 25 (05/13)

# **Article 9 Section 02 IDX System**

# **Table of**

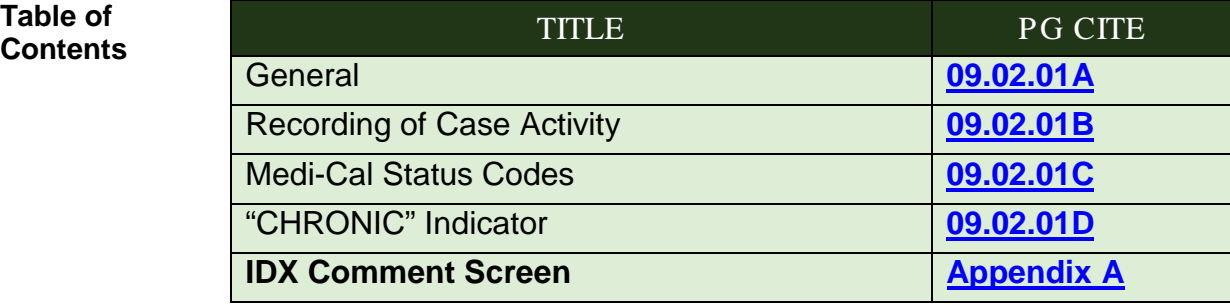

CMSPG LTR 25 (05/13)

## <span id="page-8-0"></span>**09.02.01 IDX System**

**09.02.01A General** Recording of case activity, including some of the different types of comments/alert entries and status codes entered on the IDX system, assist staff with the processing of CMS cases (Refer to [Appendix A\)](http://hhsa-pg.sdcounty.ca.gov/CMS/ARTICLE_9.02_IDX_System.htm#_Appendix_A-IDX_Comments). These historical IDX comments/alerts have been added and are now found on the Main Page of the CMS IT System (AuthMed) under the **Member Alerts** tab (Refer to [Appendix 09.01B\)](http://hhsa-pg.sdcounty.ca.gov/CMS/ARTICLE_9.01_CMS_IT_System.htm#_Appendix_9B_CMS).

### *Prior to issuing benefits*, the worker shall:

- Check for these alerts and entries entered in the **Member Alerts** tab in AuthMed; and
- Document the action taken in case comments.

CMSPG LTR 25 (05/13)

#### **09.02.01B Disposition**

**Case Activity Recording** The disposition of every CMS application and recertification is automatically communicated from AuthMed to IDX each night.

## **IDX Comment/Alert Entries**

Historical IDX member comments/alerts and new Member Alerts have been added to AuthMed and can now be found on the Main Page under the **Member Alerts** tab (Refer to [Appendix 09.01B\)](http://hhsa-pg.sdcounty.ca.gov/CMS/ARTICLE_9.01_CMS_IT_System.htm#_Appendix_9B_CMS).

CMSPG LTR 25 (05/13)

## <span id="page-8-1"></span>**Article 9 Section 03 Indicators and Program/Recovery Member Alerts**

# **Table of**

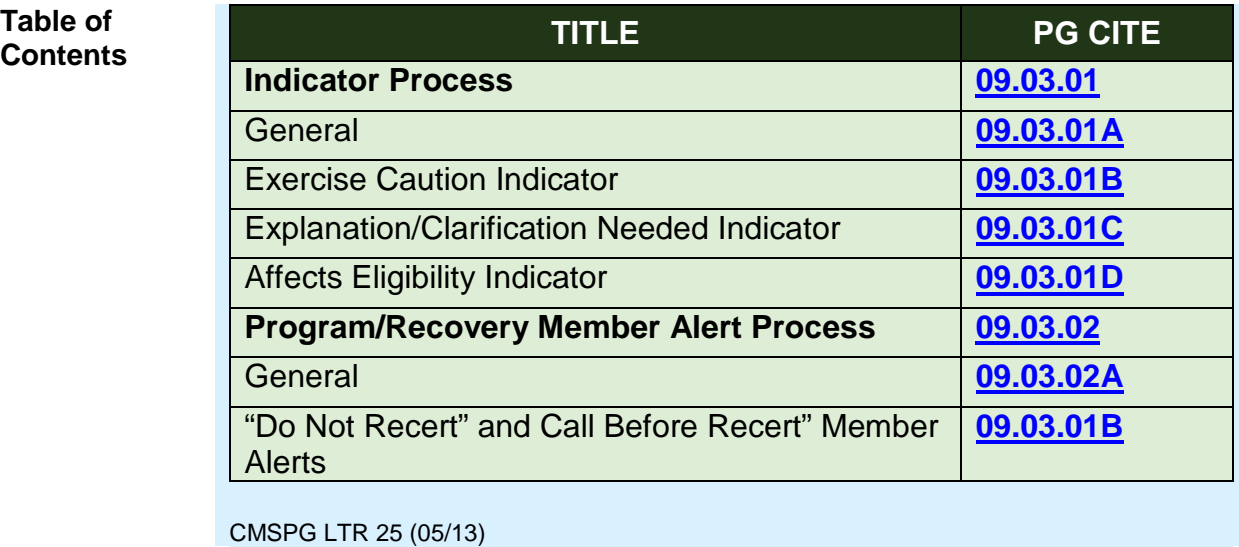

## <span id="page-9-0"></span>**09.03.01 Indicator Process**

#### <span id="page-9-1"></span>**09.03.01A General** Indicators are designed to inform staff of the need to act upon reported information received for the applicant/beneficiary. SHSS, HSS and Program/Recovery staff will have access to select/remove the appropriate Indicator.

Indicators (Refer to [Appendix 09.01C\)](#page-6-1) have been added to AuthMed to record information that:

- Advises staff to exercise caution;
- Needs an explanation/clarification; or
- Affects eligibility

CMSPG LTR 25 (05/13)

#### <span id="page-9-2"></span>**09.03.01B Hostile, Threatening or Abusive Applicant/Beneficiary Indicator**

**Exercise Caution Indicator**

This Indicator is designed to inform staff that have face-to-face contact with an applicant/beneficiary to exercise caution. The Indicator may be initiated by either ASO or County staff, and is reviewed at each new application. The information contained in the Indicator is for CMS staff only, and is **not** to be shared with the applicant/beneficiary.

### **Criteria**

This Indicator includes, but is not limited to, the following situations:

• Applicant/beneficiary identified as a drug seeker.

- Applicant/beneficiary made threats directed at clinic, County, or ASO staff.
- Applicant/beneficiary was verbally abusive and/or disruptive at a clinic or worker office operations.

A new Indicator is created for each subsequent County or ASO referral.

### Referral Procedure

When the applicant/beneficiary meets this Indicator criteria:

- The worker emails their supervisor explaining the situation. The email must contain the applicant's/beneficiary's name, SSN, and the clinic or office which the incident occurred.
- The supervisor will either place or advise the worker whether to place or not to place the Indicator in AuthMed.
- The worker scans a copy of the email with the supervisor's response in the case record.

The above procedure is followed **each** time the need for a subsequent Indicator is identified.

### Mandatory Supervisor Reviews

The supervisor reviews all Indicator referrals to ensure that it is an appropriate referral. The supervisor will either place or advise the worker whether to place or not to place the Indicator in AuthMed.

### Status Review

The worker will review the Indicator at each new application. To remove the Indicator, the worker will:

- Email their supervisor requesting the supervisor to remove the Indicator or approval to remove the Indicator.
- Scan a copy of the email response in the case record.
- Remove the Indicator if request to remove the Indicator was approved by the supervisor.

### CMSPG LTR 25 (05/13)

<span id="page-10-0"></span>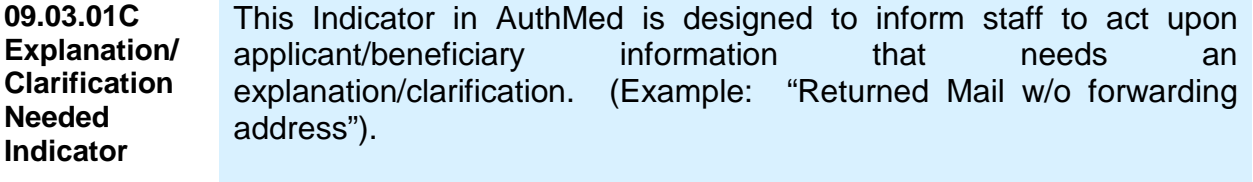

CMSPG LTR 25 (05/13)

<span id="page-11-1"></span>**09.03.01D Affects Eligibility Indicator** This Indicator in AuthMed is designed to inform staff of individuals who may not be eligible for CMS. (Example: "Referred to CMS Fraud"). CMSPG LTR 25 (05/13)

## <span id="page-11-0"></span>**09.03.02 Program/Recovery Member Alert Process**

<span id="page-11-2"></span>**09.03.02A General** CMS Program/Recovery staff member use these Member Alerts to identify applicants/beneficiaries who are no longer eligible to be certified/recertified for CMS or if there are issues that must be resolved **before** certifying/recertifying for CMS. Only designated Program/Recovery staff have access to add/update Member Alerts. HSS and SHSS staff will **only** have viewing access to Member Alerts placed by Program/Recovery staff or the ASO.

The worker must:

- **Not** certify/recertify any case with a **"Do Not Recert" or "Call Before Recert"** alert without first contacting CMS Program/HCPA Recovery staff member via email for instructions on what actions the applicant/beneficiary must take *before the issuance of benefits*;
- Confirm with CMS Program/HCPA Recovery staff member that **all** issues have been resolved and for staff member to update the DNR Member Alert *before the issuance of benefits*; and
- Document action taken in case comments.

**Note:** Historical IDX "DNR" Member Alerts will remain in the historical alert section in AuthMed.

CMSPG LTR 25 (05/13)

<span id="page-11-3"></span>**09.03.02B "Do Not Recert" and Call Before Recert" Member Alerts**

## **A. "Do Not Recert" (DNR) Alert**

This Member Alert is used when an applicant/beneficiary is determined **not** eligible for CMS or the applicant/beneficiary must comply with a program requirement. The DNR alert includes the reason, date and Program/Recovery staff member who placed the alert.

## **B. "Call Before Recert" Alert**

This Member Alert is used when there is a need for the applicant/beneficiary to resolve certain issues before certifying/recertifying for CMS. The alert includes the reason, date and Program staff member who is to be contacted.

Below are some examples when these alerts are used:

### Third Party Liability (TPL)

When a beneficiary does not cooperate in providing information about injuries caused by a third party or in reimbursing CMS from a third party payment, CMS Program staff will place the alert to prevent recertification until the beneficiary contracts CMS Program staff to provide the information or payment.

### Fraud

When the beneficiary does not cooperate with the investigation into allegations of fraud, CMS Program staff will place an alert to prevent certification/recertification until the applicant/beneficiary cooperates or the investigation is complete.

### Overpayment Collections

When the beneficiary does not cooperate in reimbursing CMS for overpayment of benefits, CMS Program staff will place the alert to prevent certification/recertification until the applicant/beneficiary contacts the CMS Program staff to discuss payment arrangements.

CMSPG LTR 25 (05/13)

<span id="page-13-1"></span><span id="page-13-0"></span>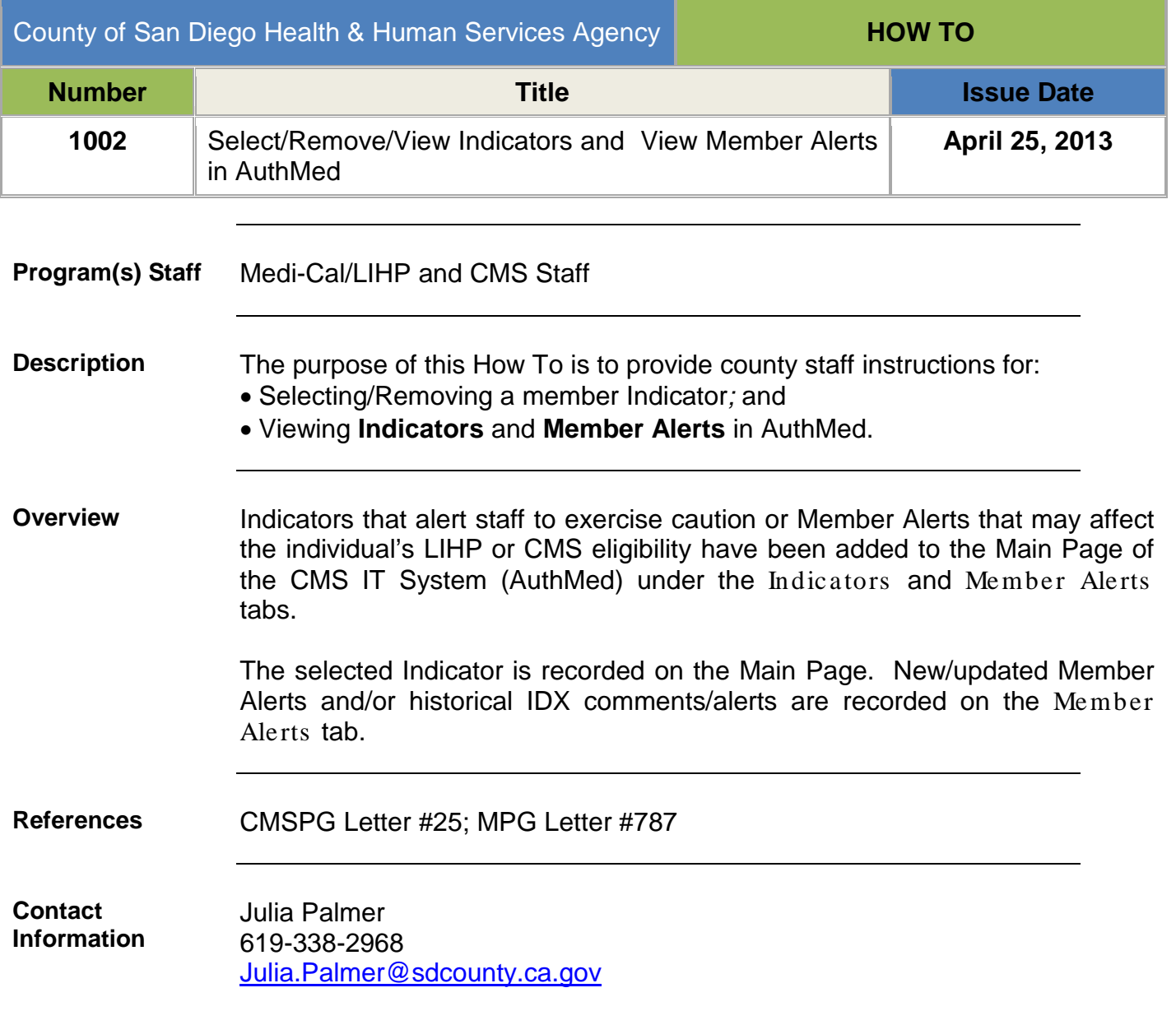

## **Instructions:**

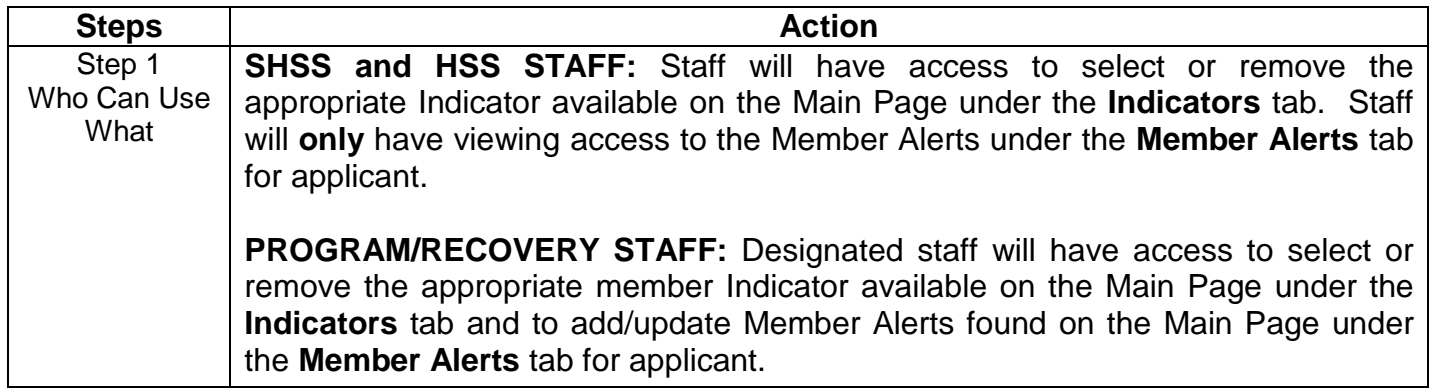

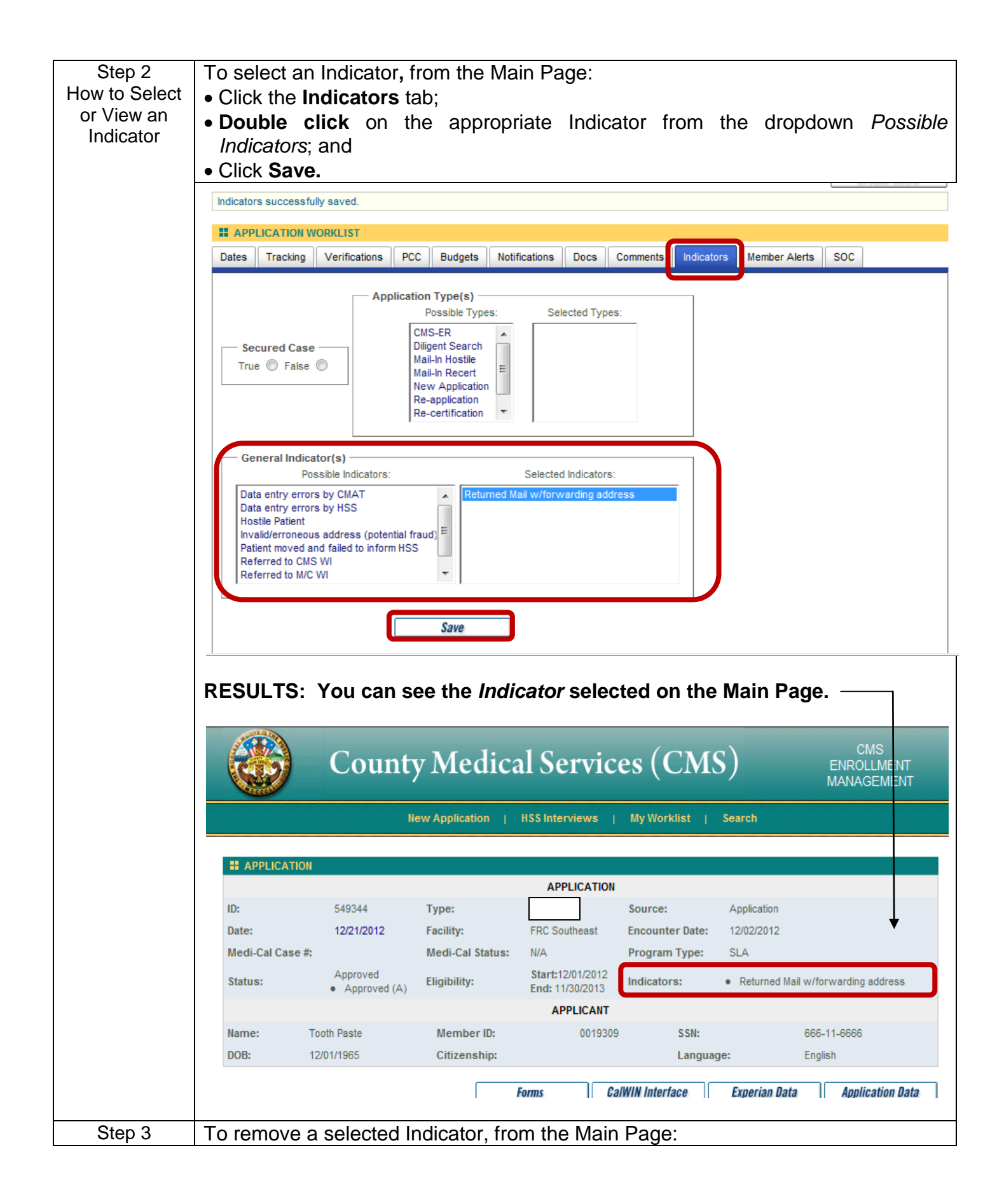

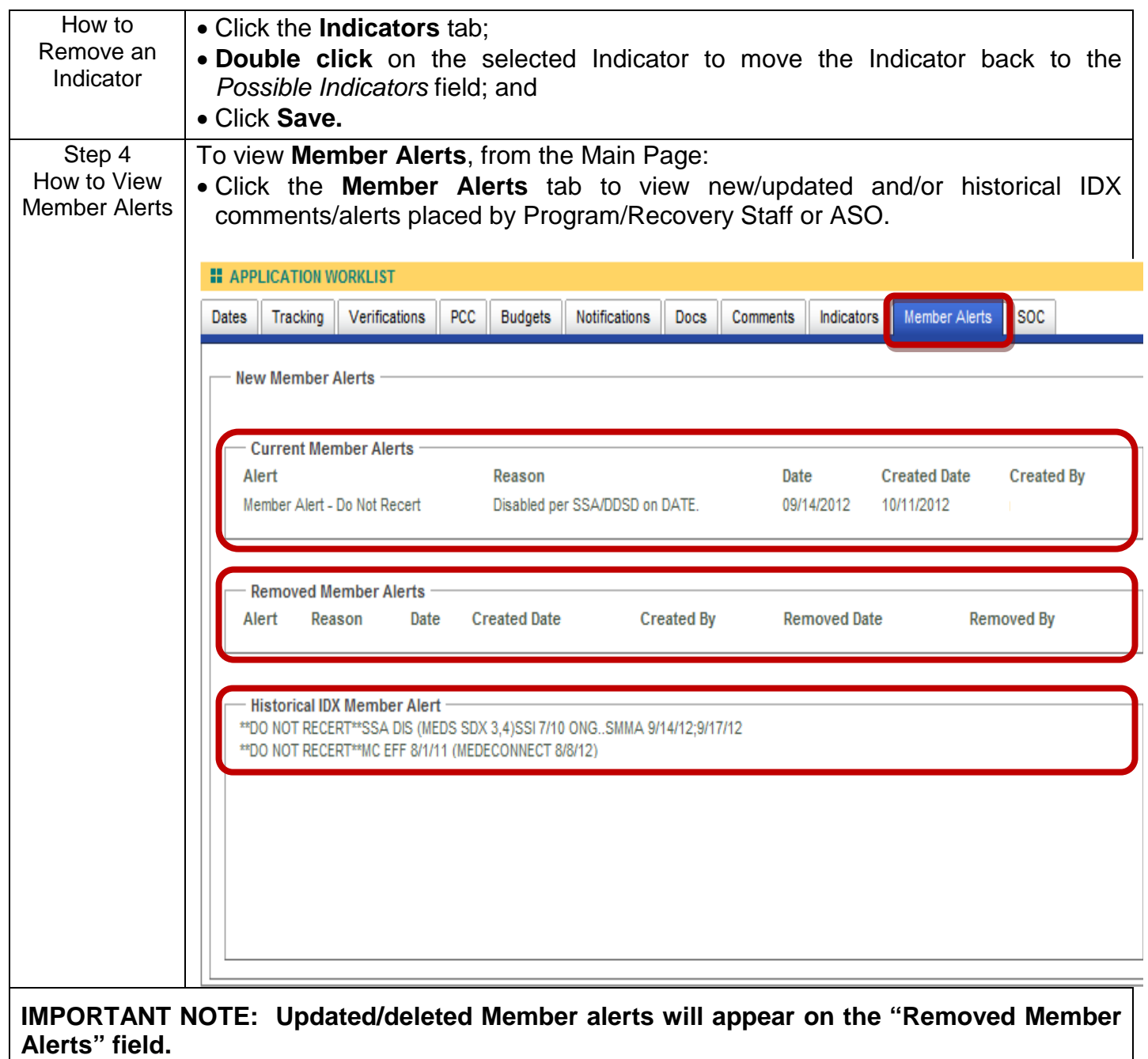